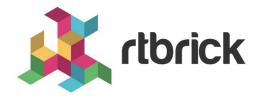

# **BGP Configuration Guide**

Version 2019.1.0, 24 October 2019

| Registered Address                                                  | Support             | Sales             |
|---------------------------------------------------------------------|---------------------|-------------------|
| 26, Kingston Terrace, Princeton,<br>New Jersey 08540, United States |                     |                   |
|                                                                     |                     | +91 80 4850 5445  |
| http://www.rtbrick.com                                              | support@rtbrick.com | sales@rtbrick.com |

©Copyright 2020 RtBrick, Inc. All rights reserved. The information contained herein is subject to change without notice. The trademarks, logos and service marks ("Marks") displayed in this documentation are the property of RtBrick in the United States and other countries. Use of the Marks are subject to RtBrick's Term of Use Policy, available at <a href="https://www.rtbrick.com/privacy">https://www.rtbrick.com/privacy</a>. Use of marks belonging to other parties is for informational purposes only.

# **Table of Contents**

| 1. Int | roduction to RtBrick BGP                         | 4  |
|--------|--------------------------------------------------|----|
| 1.1    | . BGP Overview                                   | 4  |
| 1.2    | 2. Supported BGP Standards                       | 4  |
| 1.3    | 3. Supported BGP Features                        | 5  |
| 2. RB  | FS BGP Instance Hierarchy                        | 6  |
| 2.     | . Address Family                                 | 6  |
| 2.2    | 2. Redistribute                                  | 7  |
| 2.3    | 3. Modes and Commands                            | 7  |
| 2.4    | l. Hierarchy Levels and Configuration Statements | 8  |
| 3. BG  | P Global Configuration Commands                  | 0  |
| 3.′    | . Instance                                       | 0  |
| 3.2    | 2. Route Distinguisher                           | 0  |
| 3.3    | 3. Route Target                                  | 1  |
| 4. BG  | P Instance Configuration Commands                | 2  |
| 4.     | . bgp 1                                          | 2  |
| 4.2    | 2. address-family (and BGP Options)              | 2  |
|        | 3. download-count                                |    |
|        | ا. download-policy                               |    |
|        | 5. multipath                                     |    |
| 4.6    | 5. redistribute                                  | 5  |
|        | 4.6.1. IS-IS Redistribute Options                | 5  |
|        | 4.6.2. OSPF Redistribute Options                 | 6  |
|        | 7. retain-route-target                           |    |
| 4.8    | B. srgb                                          | 7  |
| 4.9    | D. bestroute-selection                           | 8  |
|        | 0. cluster-id                                    |    |
|        | 1. domain-name                                   |    |
| 4.     | 2. enforce-first-as                              | 9  |
| 4.     | 3. host-name 2                                   | 20 |
|        | 4. local-as                                      |    |
|        | 5. local-preference 2                            |    |
|        | 6. out-metric 2                                  |    |
|        | 7. protocol-preference                           |    |
|        | 8. router-id 2                                   |    |
|        | 9. timer                                         |    |
|        | 20. type-of-service 2                            |    |
|        | 21. peer-group                                   |    |
|        | 22. address-family (peer-group)                  |    |
|        | 2 11 U 17                                        |    |

|    | 4.23. peer                                 | 25 |
|----|--------------------------------------------|----|
| 5. | BGP Show Commands for APPD                 | 28 |
|    | 5.1. show bgp rib                          | 28 |
|    | 5.2. show bgp fib                          | 29 |
|    | 5.3. show bgp ribout                       | 29 |
| 6. | BGP Show Commands for IOD                  | 31 |
|    | 6.1. show bgp peer                         | 31 |
|    | 6.2. show bgp peer detail                  | 31 |
|    | 6.3. show bgp peer rib-in                  | 33 |
| 7. | Routing Policies and Examples              | 35 |
|    | 7.1. The Role of Routing Policy            | 35 |
|    | 7.2. RtBrick Routing Policy Implementation | 35 |
|    | 7.3. Peer Group and Instance Details       | 36 |
|    | 7.4. Routing Policy Specifics              | 36 |
|    | 7.5. Routing Policy Examples               | 36 |
|    | 7.5.1. Routing Policy Example #1           | 37 |
|    | 7.5.2. Routing Policy Example #2           | 37 |
|    | 7.5.3. Routing Policy Example #3           | 38 |
|    | 7.5.4. Routing Policy Example #4.          | 39 |
|    | 7.6 Routing Policy Summary                 | 40 |

# 1. Introduction to RtBrick BGP

The RtBrick Full Stack (RBFS) is a distributed, web-scale network operating system based on micro-service architecture and packaged in a Linux container currently based on Ubuntu 18.04. The RBFS decreases the complexity of a network by providing users with capabilities such as composability, programmability, and elasticity in a visionary way.

The RBFS operating system operates on the leaf and spine framework. This framework provides the network operators with methods to configure and manage a network brick by brick, and provides full control of the network so the focus can be on the deployment of the new services and not the constant juggling of hardware.

#### 1.1. BGP Overview

BGP is a standard exterior gateway protocol (EGP) supported by RtBrick. BGP is considered a "Path Vector" routing protocol and maintains a separate routing table based on shortest Autonomous system (AS) path and various other route attributes.

# 1.2. Supported BGP Standards

| RFC Number | Description                                                           |
|------------|-----------------------------------------------------------------------|
| RFC 2545   | Use of BGP-4 Multiprotocol Extensions for IPv6 Inter-Domain Routing   |
| RFC 2918   | Route Refresh Capability for BGP-4                                    |
| RFC 4271   | A Border Gateway Protocol 4 (BGP-4)                                   |
| RFC 4364   | BGP/MPLS IP Virtual Private Networks (VPNs)                           |
| RFC 4456   | BGP Route Reflection: An Alternative to Full Mesh Internal BGP (IBGP) |
| RFC 4486   | Subcodes for BGP Cease Notification Message                           |
| RFC 4760   | Multiprotocol Extensions for BGP-4                                    |
| RFC 5492   | Capabilities Advertisement with BGP-4                                 |
| RFC 6793   | BGP Support for Four-Octet Autonomous System (AS)<br>Number Space     |
| RFC 6608   | Subcodes for BGP Finite State Machine Error                           |
| RFC 6774   | Distribution of Diverse BGP Paths [Partial Support]                   |

# 1.3. Supported BGP Features

The RBFS supports the following BGP functions:

- Basic BGP Protocol
- · Multiprotocol extension for BGP
- Multipath for iBGP and eBGP
- Four-byte AS numbers
- Nexthop Self or nexthop unchanged
- Fast external-failover
- · Route reflection
- MD5 Authentication
- · Route refresh
- · Advanced route refresh
- · Route redistribution
- Multihop EBGP
- Route selection flexibility (always compare MED, ignore AS Path, and so on)
- · Add path
- · Host name/Domain name
- · Dynamic peers
- Community, Extended Community, and Large Community support
- 6PE Support

The statements and commands required to configure and verify the functioning of BGP features are described in this guide.

# 2. RBFS BGP Instance Hierarchy

The RBFS uses a distinct hierarchy for the BGP statements and commands. When installed, the RBFS runs a default instance named "default." In most applications, more instances are needed, and many configuration statements apply to various levels of the statement hierarchy.

You can apply BGP configuration statements and commands at the instance, address family, or protocol BGP hierarchy level.

This BGP hierarchy can be represented as:

```
instance <instance>
  - address-family
  - protocol bgp
    - address-family
    - redistribute
    - peer-group < peer-group-name >
    - address-family
    - peer
```

The configuration of instances, the BGP protocol, peer groups, and peers are straightforward. A few words of explanation are needed for address families and redistribute.

# 2.1. Address Family

The address family configured at the instance level determines the types of address families that the virtual routing and forwarding (VRF) instance supports. At this level, you also configure the route target (RT), and the import and export policies for the instance. The forwarding daemon (FWDD) uses these configuration statements to create the VRF tables for each address family. Note that the route distinguisher (RD) is configured under the instance hierarchy level.

At the BGP protocol level, the address family configuration is used to determine which address families BGP supports. Multiple commands exist under this hierarchy level.

At the BGP peer group level, the address family configuration is used to determine which address families are needed to negotiate usage with the other BGP peers in the group.

There is no configuration under the peer hierarchy level. This statement establishes the peer, and all peers must be associated with a peer group. All of the parameters that apply to a peer are determined at the peer-group hierarchy level.

For example, this sequence configures IPv4 unicast support for the vrf1 instance:

```
root@leaf1:confd> edit instance vrf1
instance vrf1 ]
root@leaf1:confd> edit address-family ipv4 unicast
[ instance vrf1 address-family ipv4 unicast ]
```

### 2.2. Redistribute

BGP determines support for route redistribution based on address family. The selected address family can redistribute local interface routes, static routes, routes learned by IS-IS, and so on. Complete redistribute statement information and examples are included in other sections.

The example below shows route redistribution possibilities:

```
root@leaf1:confd> edit instance vrf1
instance vrf1 ]
root@leaf1:confd> edit address-family ipv4 unicast
[ instance vrf1 address-family ipv4 unicast ]
root@leaf1:confd> set redistribute
direct Redistribute connected routes isis Redistribute isis routes local
Redistribute local routes ospf Redistribute ospf routes pim Redistribute pim
routes ppp Redistribute ppp routes static Redistribute static routes
[<Enter>] Execute the command
```

Some configuration statements start with edit and other start with set. These are called modes and *commands* in the RBFS.

### 2.3. Modes and Commands

The RBFS uses both modes (using "edit") and commands (using "set") to configure statements and determine parameters. All edits and sets are done through the configuration daemon CONFD. Their end result is similar, but the terms apply to slightly different configuration methods:

- Mode—An "edit" is used to provide a hierarchical configuration option for the module instance.
- Commands—A "set" is used to set the statement parameters and attributes for the module instance.

In a typical configuration session, you will use both methods:

```
root@leaf1:confd> edit instance
[ instance ]
root@leaf1:confd> edit protocol bgp
[ instance protocol bgp ]
root@leaf1:confd> set peer ipv4 peer-address 10.1.1.1 update-source 10.2.2.2
peer-group spine
```

You leave the edit mode with the exit command.

# 2.4. Hierarchy Levels and Configuration Statements

In many cases, you can configure the same feature from different levels of the configuration hierarchy. For example, you can set a BGP redistribution for direct addresses at the global, protocol, or address family level of the hierarchy.

The following three statements set redistribution of direct addresses for BGP. At the global level:

```
[edit]
root@spine1:confd> set bgp address-family ipv4-unicast redistribute direct
```

#### At the BGP protocol level:

```
[edit bgp]
root@spine1:confd> set address-family ipv4-unicast redistribute direct
```

#### At the address family level:

```
[edit bgp address-family ipv4-unicast]
root@spinel:confd> set redistribute direct
```

When committed without errors, all three result in the same configuration, displayed with show running-configuration:

# 3. BGP Global Configuration Commands

When it comes to BGP configuration, global BGP commands configure the routing instance, and instance BGP commands configure how BGP behaves in the instance.

This describes the BGP global commands. These commands establish the instance, the route distinguisher (RD), and the route target (RT) for BGP to use.

#### 3.1. Instance

Configure and log into the RBFS instance

edit instance <instance-name>

#### **Command arguments**

| <instance-name></instance-name> | Name of the routing instance |
|---------------------------------|------------------------------|
| <enter></enter>                 | Execute command              |

#### **Example**

Configure vrf1 on spine1
root@spine1:confd> edit instance vrf1

# 3.2. Route Distinguisher

Configure the route distinguisher (RD) to define unique routes within an IPv4 network. Provider Edge (PE) routers use route distinguishers to identify which virtual private network (VPN) a packet belongs to in a PE network.

set instance <instance-name> rd <as-number | ipv4-address>:<rd-value>

#### **Command arguments**

| <instance-name></instance-name> | Name of the routing instance                                       |
|---------------------------------|--------------------------------------------------------------------|
| <as-number></as-number>         | The AS number to use for this RD (the RD is in two-byte AS format) |
| <ipv4-address></ipv4-address>   | The IPv4 address to use for the RD (in dotted decimal format)      |
| <rd-value></rd-value>           | The unique RT identifier. Range: 0 through 429967295               |
| <enter></enter>                 | Execute command                                                    |

#### **Example**

```
Configure RD 192.168.1.1:65001 to vrf1 root@spine1:confd> set instance vrf1 rd 192.168.1.1:65001
```

# 3.3. Route Target

Configure the route target (RT) to use to transfer routes between VRFs and VPNs. The RT identifies a subset of routes within the BGP VPNv3 unicast table that should be used in a VRF for a particular customer. You configure an RT for importing or exporting routes, or both.

set rt ( import | export } both ) target:<rt-value>

#### **Command arguments**

| import                        | Use this RT for imported routes                           |
|-------------------------------|-----------------------------------------------------------|
| export                        | Use this RT for exported routes                           |
| both                          | Use this RT for both imported and exported routes         |
| target: <rt-value></rt-value> | The value to use for the RT, in the same format as the RD |
| <enter></enter>               | Execute command                                           |

#### **Example: Configure an RT for import and export routes**

```
[ edit instance vrf1 address-family ipv4 unicast]
root@spinel:confd> set rt import target:192.168.1.1:111
[ edit instance vrf1 address-family ipv4 unicast]
root@spinel:confd> set rt export target:192.168.1.1:222
```

# 4. BGP Instance Configuration Commands

This section describes the commands used to configure BGP in an instance.

# 4.1. bgp

You must enable BGP inside an instance before you configure the BGP-specific instance options. When this enable command is successfully executed, the mode is changed from edit to set.

#### edit protocol bgp

#### **Example: Configure BGP for the vrf1 instance**

```
[ edit instance vrf1 ] root@spine1:confd> edit protocol bgp
```

# 4.2. address-family (and BGP Options)

You must configure the BGP address families if you are using route redistribution, load balancing, or other advanced features. By default, BGP neighbor sessions support IP4v unicast and multicast address families.

#### set protocol bgp address-family <address-family-afi> <address-family-safi>

| <address-family-<br>afi&gt;</address-family-<br>  | Enables the address family identifier (AFI) IPv4 or IPv6                                                  |
|---------------------------------------------------|----------------------------------------------------------------------------------------------------|
| <address-family-<br>safi&gt;</address-family-<br> | Enables the subsequent address family identifier (SAFI) options: unicast, labeled-unicast, or vpn-unicast |
| <enter></enter>                                   | Execute command                                                                                           |

#### Example: Enable the IPv4 unicast address family for BGP on the vrf1 instance

```
[ edit instance vrf1 ] root@spinel:confd> set protocol bgp address-family ipv4 unicast
```

In addition to the basic family support, you can also configure a number of options. These are mostly self-explanatory and only basic information is provided.

Supported options, detailed in sections below, are:

| default-information Configure default route information to distribute |  |
|-----------------------------------------------------------------------|--|
|-----------------------------------------------------------------------|--|

| download-count      | Forward packets over multiple paths, but set maximum prefixes to use |
|---------------------|----------------------------------------------------------------------|
| download-policy     | Establish a policy for downloading routes                            |
| multipath           | Enable load sharing among multiple BGP paths                         |
| redistribute        | Enter redistribution configuration mode                              |
| retain-route-target | Retain VPN routes for all route targets                              |
| srgb                | Establish Segment Routing Global Block for segment routing           |

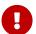

You should always configure BGP to distribute a default route.

# Example: Configure BGP to distributes a default IPv4 unicast address in the vrf1 instance

[ edit instance vrf1 ] root@spinel:confd> set protocol bgp address-family ipv4 unicast default-information originate

#### 4.3. download-count

This statement is for temporary use until full routing policy support is configured. Use this statement to configure the number of prefixes that the BGP unicast session can download to the forwarding daemon (FWDD). BGP downloads the attribute information (community, extended community, and as-path) for prefixes to the Routing Information Base (RIB) and Forwarding Information Base (FIB) for advertising.

You can assign counters based on BGP prefixes and attributes on a per-input interface basis.

**set protocol bgp address-family** <address-family-afi> <address-family-afi> unicast download-count <count-number>

| <address-family-<br>afi&gt;</address-family-<br>  | Enables the IPv4 or IPv6 address families                                                                 |
|---------------------------------------------------|----------------------------------------------------------------------------------------------------|
| <address-family-<br>safi&gt;</address-family-<br> | Enables the subsequent address family identifier (SAFI) options: unicast, labeled-unicast, or vpn-unicast |
| unicast                                           | BGP distributes unicast routes                                                                            |
| download-count                                    | Count prefixes                                                                                            |
| <count-number></count-number>                     | Number of prefixes to forward over multiple paths                                                         |
| <enter></enter>                                   | Execute command                                                                                           |

#### **Example: Configure BGP for a maximum of 40 prefixes**

[ edit instance vrf1 ] root@spine1:confd> set protocol bgp address-family ipv4 unicast download-count 40

# 4.4. download-policy

Apply the BGP routing policy for downloaded routes. The policy is defined elsewhere.

**set protocol bgp address-family** <address-family-afi> <address-family-afi> download-policy <policy-name>

| <address-family-<br>afi&gt;</address-family-<br>  | Enables the IPv4 or IPv6 address families                                                                 |
|---------------------------------------------------|----------------------------------------------------------------------------------------------------|
| <address-family-<br>safi&gt;</address-family-<br> | Enables the subsequent address family identifier (SAFI) options: unicast, labeled-unicast, or vpn-unicast |
| <policy-name></policy-name>                       | Name of the policy to apply                                                                               |
| <enter></enter>                                   | Execute command                                                                                           |

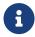

The policy is NOT configured here. Routing policy configuration is covered in another chapter.

#### **Example: Configure download policy**

[edit]
root@spine1:confd> set bgp address-family ipv4 unicast download-policy
fibpolicy

# 4.5. multipath

Allow load sharing among the configured number of multiple Exterior BGP (EBGP) and Internal BGP (IBGP) paths.

**set protocol bgp address-family** <address-family-afi> <address-family-afi> multipath <number-of-paths>

| <address-family-<br>afi&gt;</address-family-<br>  | Enables the IPv4 or IPv6 address families                                                                 |
|---------------------------------------------------|----------------------------------------------------------------------------------------------------|
| <address-family-<br>safi&gt;</address-family-<br> | Enables the subsequent address family identifier (SAFI) options: unicast, labeled-unicast, or vpn-unicast |
| <number-of-paths></number-of-paths>               | Number of paths that can be installed in the forwarding table. This is an integer in the range 0 to 255.  |

| 4F - 4          | F                      |  |
|-----------------|------------------------|--|
| <enter></enter> | Execute command        |  |
| 211661          | Extended communication |  |

#### **Example: Configure multipath for a value of 10 forwarding table entries**

```
[edit]
root@spine1:confd> set bgp address-family ipv4 unicast multipath 10
```

#### 4.6. redistribute

Enable the redistribution feature to dynamically inject routes from a certain protocol into the IP routing table.

| <address-family-<br>afi&gt;</address-family-<br>                                         | Enables the IPv4 or IPv6 address families                                                                                     |
|------------------------------------------------------------------------------------------|----------------------------------------------------------------------------------------------------|
| <address-family-<br>safi&gt;</address-family-<br>                                        | Enables the subsequent address family identifier (SAFI) options: unicast, labeled-unicast, or vpn-unicast                     |
| <pre><pre><pre><pre><pre><pre><pre><pre></pre></pre></pre></pre></pre></pre></pre></pre> | Redistribute routes from this protocol. Protocols can be direct or local interfaces, IS-IS, OSPF, PIM, PPP, or static routes. |
| <enter></enter>                                                                          | Execute command                                                                                                    |

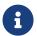

IS-IS and OSPF have additional options detailed below.

#### **Example: Configure redistribution on direct routes into BGP.**

```
[edit]
root@spine1:confd> set protocol bgp address-family ipv4 unicast redistribute
direct
```

### 4.6.1. IS-IS Redistribute Options

If you configure the redistribution of IS-IS routes, you have the option of testing for a match on either level-1 or level-2 IS-IS routers. The syntax is as follows:

**set protocol bgp address-family** <address-family-afi> <address-family-afi> redistribute is-is match <isis-level>

| <address-family-< td=""><td>Enables the IPv4 or IPv6 address families</td></address-family-<> | Enables the IPv4 or IPv6 address families      |
|-----------------------------------------------------------------------------------------------|------------------------------------------------|
| -additess-raililiy-                                                                           | Litables tile if v4 of if vo address fairniles |
| afi>                                                                                          |                                                |
| all/                                                                                          |                                                |

| <address-family-<br>safi&gt;</address-family-<br> | Enables the subsequent address family identifier (SAFI) options: unicast, labeled-unicast, or vpn-unicast |
|---------------------------------------------------|----------------------------------------------------------------------------------------------------|
| <isis-level></isis-level>                         | Match routes from either IS-IS level-1 or level-2 routers                                                 |
| <enter></enter>                                   | Execute command                                                                                           |

#### **Example: Configure redistribution for IS-IS Level 1 routes.**

```
[edit]
root@spine1:confd> set protocol bgp address-family ipv4 unicast redistribute
isis match level-1
```

### 4.6.2. OSPF Redistribute Options

If you configure the redistribution of OSPF routes, you have the option of testing for a match on several types of OSPF routers. The syntax is as follows:

**set protocol bgp address-family** <address-family-afi> <address-family-afi> redistribute is-is match <ospf-type>

| <address-family-<br>afi&gt;</address-family-<br>  | Enables the IPv4 or IPv6 address families                                                                                                    |
|---------------------------------------------------|----------------------------------------------------------------------------------------------------|
| <address-family-<br>safi&gt;</address-family-<br> | Enables the subsequent address family identifier (SAFI) options: unicast, labeled-unicast, or vpn-unicast                                                             |
| <ospf-type></ospf-type>                           | Match routes from this route type and install into the routing table: external-type-1 external-type-2 inter-area intra-area nssa-external-type-1 nssa-external-type-2 |
| <enter></enter>                                   | Execute command                                                                                                    |

#### **Example: Configure redistribution for OSPF inter-area routes.**

```
[edit]
root@spine1:confd> set protocol bgp address-family ipv4 unicast redistribute
ospf match inter-area
```

# 4.7. retain-route-target

By default, the forwarding table retains the VPN routes for all route targets when the roputing protocol process shuts down. If you disable this retention of route targets, the VPN routes are removed from the forwarding table when the routing protocol shuts down.

# **set protocol bgp address-family** <address-family-afi> <address-family-afi> retain-route-target disable

| <address-family-<br>afi&gt;</address-family-<br>  | Enables the IPv4 or IPv6 address families                                                           |
|---------------------------------------------------|----------------------------------------------------------------------------------------------------|
| <address-family-<br>safi&gt;</address-family-<br> | Enables the subsequent address family identifier (SAFI) for vpn-unicast (the only family supported) |
| <enter></enter>                                   | Execute command                                                                                     |

#### Example: Configure removal of VPN routes when routing process shuts down.

[edit]
root@spine1:confd> set bgp address-family ipv4 vpn-unicast retain-routetarget disable

### 4.8. srgb

The Segment Routing Global Block (SRGB) is the range of label values reserved for segment routing (SR). These values are assigned as segment identifiers (SIDs) to SR-enabled network nodes and have global significance throughout the routing domain.

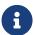

SRGB is supported only for labeled unicast.

You must specify the base starting value for the labels (a number greater than 15), a range for the labels, and an index within the label range.

**set protocol bgp address-family** <address-family-afi> **labeled-unicast srgb base** <base-value> range <range-value> **index** <index-value>

| <address-family-<br>afi&gt;</address-family-<br> | Enables the IPv4 or IPv6 address families                |
|--------------------------------------------------|----------------------------------------------------------|
| base <base-value></base-value>                   | Starting base value, greater than 15, of the SRGB values |
| range <range-<br>value&gt;</range-<br>           | Range of label values                                    |
| index <index-<br>value&gt;</index-<br>           | Index within the label range                             |
| <enter></enter>                                  | Execute command                                          |

Example: Configure the SRGB label base to 2000, range to 100, and index to 2

#### (which selects label 2001 from the zero-based label range).

[edit]
root@spine1:confd> set protocol bgp address-family ipv4 labeled-unicast base
2000 range 100 index 2

#### 4.9. bestroute-selection

BGP route selection involves more than just adding routes to the BGP routing table and forwarding table. By default, BGP implementations provide their own criteria for selecting the "best route" based on the values of BGP attributes associated with the route. If the route selection process is not producing optimal routes within a routing domain, you can steer the BGP route selection process in a number of ways with the best route selection option.

#### set protocol bgp bestroute-selection <best-route-option>

| <best-route-option></best-route-option> | Instead of default, consider best route selection using these options: |                                           |
|-----------------------------------------|------------------------------------------------------------------------|-------------------------------------------|
|                                         | always-compare-<br>med                                                 | Always compare MED                        |
|                                         | ignore-as-path                                                         | Ignore AS path                            |
|                                         | ignore-cluster-<br>length                                              | Ignore cluster length                     |
|                                         | ignore-local-<br>preference                                            | Ignore local preference                   |
|                                         | ignore-med                                                             | Ignore MED                                |
|                                         | ignore-origin                                                          | Ignore origin                             |
|                                         | ignore-peer-ip                                                         | Ignore peer IP address                    |
|                                         | ignore-route-source                                                    | Ignore route source                       |
|                                         | ignore-route-type                                                      | Ignore the type of route ignore-router-id |
| <enter></enter>                         | Execute command                                                        |                                           |

# Example: Configure BGP to ignore AS path considerations during route selection.

[edit]
root@spinel:confd> set protocol bgp bestroute-selection ignore-as-path

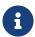

You cannot configure both the always-compare-med and ignore-med options. By default, the system always compares MEDs.

#### 4.10. cluster-id

Configure cluster ID to associate routers in a group within a BGP routing instance. Routers belong to the same cluster if they have the same cluster ID. The cluster ID is formatted as an IPv4 address.

#### set protocol bgp cluster-id <cluster-identifier>

| <cluster-identifier></cluster-identifier> | An IPv4 address |
|-------------------------------------------|-----------------|
| <enter></enter>                           | Execute command |

#### **Example: Configure cluster-id 192.168.1.1 for this BGP instance.**

```
[edit]
root@spine1:confd> set protocol bgp cluster-id 192.168.1.1
```

### 4.11. domain-name

Configure the domain name for this BGP routing instance.

#### set protocol bgp domain-name <domain-name>

| <domain-name></domain-name> | The name of the BGP routing domain, to a maximum of 64 characters |
|-----------------------------|-------------------------------------------------------------------|
| <enter></enter>             | Execute command                                                   |

#### **Example: Configure domain name spine for this BGP instance.**

```
[edit]
root@spinel:confd> set protocol bgp domain-name spine
```

#### 4.12. enforce-first-as

By default, the BGP routing process enforces the First AS feature. This feature discards updates received from an eBGP peer if the peer does not list its own AS number as the first segment in the AS\_PATH BGP attribute.

To disable the First AS feature and accept updates without the peer's source AS matching the first AS in the AS\_PATH attribute, configure the feature to disable the enforce First AS feature.

#### set protocol bgp enforce-first-as disable

| disable         | Disable the default First AS feature BGP behavior |
|-----------------|---------------------------------------------------|
| <enter></enter> | Execute command                                   |

#### **Example: Configure this BGP instance to disable the First AS feature.**

[edit]
root@spine1:confd> set protocol bgp enforce-first-as disable

#### 4.13. host-name

Configure a host name for BGP to use.

#### set protocol bgp host-name <host-name>

| <host-name></host-name> | The name of the BGP host, to a maximum of 64 characters |
|-------------------------|---------------------------------------------------------|
| <enter></enter>         | Execute command                                         |

#### **Example: Configure this BGP instance to use host name spine1.**

[edit]
root@spinel:confd> set protocol bgp host-name spinel

### **4.14.** local-as

Configure the local AS number in four-byte format for BGP to use.

#### set protocol bgp local-as <as4-number>

| <as4-number></as4-number> | The AS number in four-byte format. The numbers allowed are from 1 to 4294967285 |
|---------------------------|---------------------------------------------------------------------------------|
| <enter></enter>           | Execute command                                                                 |

#### **Example: Configure this BGP instance to use local AS Number 65001.**

[edit]
root@spine1:confd> set protocol bgp local-as 65001

# 4.15. local-preference

Configure the value to use as BGP local preference. You can use the local AS preference number to choose the exit path for an AS.

#### set protocol bgp local-preference preference-number>

| <pre><pre><pre><pre><pre><pre><pre><pre></pre></pre></pre></pre></pre></pre></pre></pre> | The local preference number for the BGP protocol. The numbers allowed are from 0 to 4294967285 |
|------------------------------------------------------------------------------------------|------------------------------------------------------------------------------------------------|
| <enter></enter>                                                                          | Execute command                                                                                |

#### **Example: Configure this BGP instance to use local preference 150.**

```
[edit]
root@spine1:confd> set protocol bgp local-preference 150
```

#### 4.16. out-metric

Configure the value to use as BGP Multi-Exit Discriminator (MED) value. When an AS has multiple links to another AS, the MED value is used to determine the exit to use to reach the other AS.

#### set protocol bgp out-metric <med-value>

| <med-value></med-value> | The MED value for the BGP protocol. The numbers allowed are from 0 to 4294967285 |
|-------------------------|----------------------------------------------------------------------------------|
| <enter></enter>         | Execute command                                                                  |

#### **Example: Configure this BGP instance to use MED 10.**

```
[edit]
root@spinel:confd> set protocol bgp out-metric 10
```

# 4.17. protocol-preference

Assign a protocol preference distance value to routes learned by eBGP, iBGP, or both.

#### **set protocol bgp protocol-preference** (internal | external) preference

| internal | Use this distance value preference for routes learned |
|----------|-------------------------------------------------------|
|          | by iBGP                                               |

| external                                                                                 | Use this distance value preference for routes learned by eBGP |
|------------------------------------------------------------------------------------------|---------------------------------------------------------------|
| <pre><pre><pre><pre><pre><pre><pre><pre></pre></pre></pre></pre></pre></pre></pre></pre> | Use this distance value as BGP route protocol preference      |
| <enter></enter>                                                                          | Execute command                                               |

# Example: Configure this BGP instance to use a value of 50 for eBGP routes and a value of 100 for iBPG routes.

```
[edit]
root@spine1:confd> set protocol bgp protocol-preference external 50
root@spine1:confd> set protocol bgp protocol-preference internal 100
```

#### 4.18. router-id

Configure the value used as the router ID.

#### set protocol bgp router-id <router-id>

| <router-id></router-id> | Router identifier in IPv4 format |
|-------------------------|----------------------------------|
| <enter></enter>         | Execute command                  |

#### **Example: Configure the router identifier to be 192.168.1.1.**

```
[edit]
root@spinel:confd> set protocol bgp router-id 192.168.1.1
```

### 4.19. timer

Configure the timer value used to keep the router active.

#### set protocol bgp timer hold-time <seconds> keep-alive <seconds>

| hold-time           | The time in seconds that the router keeps the connection as active when negotiating a connection with a peer. The valid range is 5 to 65535. |
|---------------------|----------------------------------------------------------------------------------------------------|
| keep-alive          | The frequency at which the router sends a keep-alive to retry a connection to keep the router active. The valid range is 5 to 65535          |
| <seconds></seconds> | Time in seconds (ranges defined above)                                                                                                    |
| <enter></enter>     | Execute command                                                                                                    |

# Example: Configure the router connect retry to 15 seconds, and the hold-time to 60 seconds.

```
[edit]
root@spine1:confd> set protocol bgp hold-time 60 keep-alive 30
```

# 4.20. type-of-service

Configure the value for the type-of-service (DSCP) bits.

#### set protocol bgp type-of-service <tos-value>

| <tos-value></tos-value> | Value of the type-of-service bits |
|-------------------------|-----------------------------------|
| <enter></enter>         | Execute command                   |

#### Example: Configure the type-of-service value used to 32.

```
[edit]
root@spine1:confd> set protocol bgp type-of-service 32
```

# 4.21. peer-group

Configure a name for a peer group of BGP routers. Neighbor peers with the same update policies can be grouped as peers (equals) to simplify the initial configuration and updates. Peers share the same policies such as route maps, distribution lists, filter lists, update source, and so on, so peer groups only need one configuration statement for these values.

**set protocol bgp peer-group** <peer-group-name> ( address-family <address-family-afi> | any-as | ebgp-multihop <hop-count> | link-local-nexthop-only | local-as <as-number> | remote-as <as-number>)

| <pre><peer-group-name></peer-group-name></pre>                                                              | Name of the peer group                                                                                                    |
|----------------------------------------------------------------------------------------------------|----------------------------------------------------------------------------------------------------|
| address-family<br><address-family-afi><br/><address-family-safi></address-family-safi></address-family-afi> | Configure to address family AFI and SAFI for the peer group (for supported AFI and SAFI values, see the address-family BGP configuration statement)                                             |
| any-as                                                                                                    | Enable dynamic AS negotiation for this peer group                                                                                                    |
| ebgp-multihop <hop-<br>count&gt;</hop-<br>                                                                  | By default, the maximum number of hops between eBGP peers is 1 (direct connection). This hop count overrides the default behavior allow connectivity between eBGP peers not directly connected. |
| link-local-nexthop-only                                                                                     | Enable link-local nexthop only feature                                                                                                    |

| <pre><peer-group-name></peer-group-name></pre> | Name of the peer group                                                                                 |
|------------------------------------------------|----------------------------------------------------------------------------------------------------|
| local-as                                       | Configure local AS number                                                                              |
| remote-as                                      | Configure remote AS number                                                                             |
| · · · · · · · · · · · · · · · · · · ·          | Configure the number of additional paths to a destination to advertise (send), or to receive, or both. |
| <enter></enter>                                | Execute command                                                                                        |

Example: Configure the BGP peer as spine and enable dynamic negotiation of the AS number, sets the eBGP multihop count to 3, and set the number of additional paths sent to the peer group to 20.

```
[edit]
root@spine1:confd> set protocol bgp peer-group spine any-as
root@spine1:confd> set protocol bgp peer-group spine ebgp-multihop 3
root@spine1:confd> set protocol bgp peer-group spine add-path 20 send-only
```

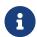

The full set of address family names is listed under the address-family configuration statement.

# 4.22. address-family (peer-group)

You must configure the BGP address families for a peer-group if you are using route redistribution, load balancing, or other advanced features. Note: The advanced features are NOT configured here, but under the BGP instance. By default, BGP neighbor sessions support IP4v unicast and multicast address families.

**set protocol bgp peer-group** <peer-group-name> address-family <address-family-afi> <address-family-safi> [ options ]

| <peer-group-name></peer-group-name>         | Name of the peer group supporting these families                                                          |
|---------------------------------------------|----------------------------------------------------------------------------------------------------|
| <address-family-afi></address-family-afi>   | Enables the address family identifier (AFI) IPv4 or IPv6                                                  |
| <address-family-safi></address-family-safi> | Enables the subsequent address family identifier (SAFI) options: unicast, labeled-unicast, or vpn-unicast |
| <enter></enter>                             | Execute command                                                                                           |

#### **Additional options:**

| • | Negotiate additional path capabilities with these peers, so that more than one path can be active to the |
|---|----------------------------------------------------------------------------------------------------|
|   | peers in the group                                                                                       |

| default-information                      | Enable default route information to be sent to peers in group                                      |
|------------------------------------------|----------------------------------------------------------------------------------------------------|
| extended-nexthop                         | Enable extended nexthop capability so that peers in the group do not have to be directly connected |
| ( nexthop-self   nexthop-<br>unchanged ) | Propagate nexthop self or nexthop unchanged for advertised paths                                   |
| policy                                   | Apply a routing policy to the peer group                                                           |
| remove-private-as                        | Remove private AS numbers from routes advertised to group peers                                    |
| route-reflect-client                     | Configure this peer as a route reflector client                                                    |
| update-nexthop                           | Update the nexthop for routes advertised to this peer group                                        |
| <enter></enter>                          | Execute command                                                                                    |

# Example: Enable the IPv4 unicast address family for BGP on the vrf1 instance and make the peer a route-reflector client

[ edit instance vrf1 ] root@spinel:confd> set protocol bgp address-family ipv4 unicast route-reflect-client

### 4.23. peer

Configure parameters for a, IPv4 or IPv6 BGP peer. A BGP peer is a BGP router that has an active TCP connection to another BGP router. To establish point-to-point connections between peer autonomous systems (ASs) for eBGP or within the AS for iBGP, you configure a BGP session on an interface. When you configure a BGP peer, the configuration adds the IP address of the peer in the specified autonomous system to the multiprotocol BGP (mBPG) neighbor table maintained in the local router.

**set instance protocol bgp peer** ( ipv4 | ipv6) peer-address <ip-address> ( update-source >ip-address> | peer-group <peer-group-name> | interface <interface-name> )

| (ipv4   ipv6)                                        | Configure either an IPv4 or IPv6 BGP peer                                                            |
|------------------------------------------------------|----------------------------------------------------------------------------------------------------|
| peer-address <ip-<br>address&gt;</ip-<br>            | Configure the peer IPv4 or IPv6 address. You cannot use this option with the interface option below. |
| update-source <ip-<br>address&gt;</ip-<br>           | Configure an IP address to use as the source for packets sent to the peer address                    |
| peer-group <peer-group-<br>name&gt;</peer-group-<br> | Assign this peer to this peer group                                                                  |

| interface <interface-<br>name&gt;</interface-<br> | Enable BGP on this interface. You cannot use this option with the peer-address option above. Peers configured with a BGP interface are known as dynamic peers. |
|---------------------------------------------------|----------------------------------------------------------------------------------------------------|
| <enter></enter>                                   | Execute command                                                                                                    |

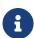

The peer-address and interface options are mutually exclusive. In other words, you cannot locate a peer by both interface and address; only one or the other.

There are three main peer types to configure:

- · IPv4 peers
- IPv6 peers
- IPv6 link local peers (dynamic peers)

Each type has a general peer configuration format associated with it: \* (IPv4 peer) set instance protocol bgp peer ipv4 peer-address <ipv4-address> update-source <ipv4-address> peer-group <group-name> \* (IPv6 peer) set instance protocol bgp peer ipv6 peer-address <ipv6-address> update-source <ipv6-address> peer-group <group-name> \* (IPv6 link-local dynamic peer) set instance protocol bgp peer interface <interface-name> peer-group <group-name> Note that IP6v link-local peers configure the interface. The following examples configure a peer of each type.

# Example 1: Configure an IPv4 BGP peer and assign the peer to the spine peer group.

```
[edit]
root@spine1:confd> set instance protocol bgp peer ipv4 peer-address
192.168.1.1 update-source 192.168.1.2 peer-group spine
```

# Example 2: Configure an IPv6 peer and assign the peer to the spine peer group.

```
[edit]
root@spinel:confd> set instance protocol bgp peer ipv6 peer-address 1::1
update-source 1::2 peer-group spine
```

# Example 3: Configure an IPv6 dynamic peer on interface ifl-0/0/1/1/1 and assign the peer to peer group spine.

#### [edit]

root@spinel:confd> set instance protocol bgp peer interface ifl-0/0/1/1/1 peer-group spine

# 5. BGP Show Commands for APPD

Configuration statements can be shown to be working properly using show commands.

This section details the fields displayed by BGP show commands handled by the APPD module. BGP is implemented in two modules: APPD and IOD.

# 5.1. show bgp rib

Display information about the BGP routing information base local (rib-local) table for an address family. The rib-local table is used to determine entries for the forwarding table.

show bgp rib <afi> <safi>

#### **Command arguments**

| <afi></afi>     | AFI value: ipv4 or ipv6                              |
|-----------------|------------------------------------------------------|
| <safi></safi>   | SAFI value: unicast, labeled-unicast, or vpn-unicast |
| <enter></enter> | Execute command                                      |

#### **Output Fields**

| Prefix      | The Network Layer Routing Information (NLRI) in BGP RIB-in |
|-------------|------------------------------------------------------------|
| Snd-Path-ID | Path ID to be sent for the NLRI                            |
| Rcv-Path-ID | Add Path-ID received for the NLRI                          |
| Peer        | Peer IP address supplying this information                 |
| Next-Hop    | Next-Hop address for the NLRI                              |
| Up Time     | Time since this NLRI was installed in table                |

#### **Example Output: show bgp rib ipv4 unicast**

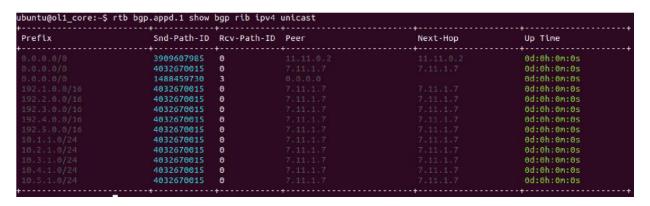

# 5.2. show bgp fib

Display information summary about the BGP routes downloaded to the Forwarding Information Base (FIB) table.

show bgp rib <afi> <safi>

#### **Command arguments**

| <afi></afi>     | AFI value: ipv4 or ipv6                              |
|-----------------|------------------------------------------------------|
| <safi></safi>   | SAFI value: unicast, labeled-unicast, or vpn-unicast |
| <enter></enter> | Execute command                                      |

#### **Output Fields**

| Prefix     | The Network Layer Routing Information (NLRI) in the FIB |
|------------|---------------------------------------------------------|
| Preference | Preference value for the NLRI                           |
| Next-Hop   | Next-Hop address for the NLRI                           |

#### **Example Output: show bgp fib ipv4 unicast**

| Prefix       | Preference | Next-Hop<br>-+ |
|--------------|------------|----------------|
| 192.1.0.0/16 | 20         | 7.11.1.7       |
| 192.2.0.0/16 | 20         | 7.11.1.7       |
| 192.3.0.0/16 | 20         | 7.11.1.7       |
| 192.4.0.0/16 | 20         | 7.11.1.7       |
| 192.5.0.0/16 | 20         | 7.11.1.7       |
|              | 20         | 7.11.1.7       |
| 10.2.1.0/24  | 20         | 7.11.1.7       |
| 10.3.1.0/24  | 20         | 7.11.1.7       |
| 10.4.1.0/24  | 20         | 7.11.1.7       |
| 10.5.1.0/24  | 20         | 7.11.1.7       |

# 5.3. show bgp ribout

Display information summary about the BGP routes in the peer group table that will be sent to peers from the Routing Information Base output (RIB-out) table.

show bgp rib <peer-group-name> <afi> <safi>

#### **Command arguments**

| <pre><peer-group-< pre=""></peer-group-<></pre> | Name of the peer group |
|-------------------------------------------------|------------------------|
| name>                                           |                        |

| <afi></afi>     | AFI value: ipv4 or ipv6                              |
|-----------------|------------------------------------------------------|
| <safi></safi>   | SAFI value: unicast, labeled-unicast, or vpn-unicast |
| <enter></enter> | Execute command                                      |

# **Output Fields**

| Prefix      | The Network Layer Routing Information (NLRI) to be sent to peer |
|-------------|-----------------------------------------------------------------|
| Rcv-Path-ID | Add Path-ID received for the NLRI                               |
| MED         | MED for this NLRI                                               |
| LocalPref   | Local Preference value for the NLRI                             |
| Origin      | Origin value for the NLRI                                       |
| Next-Hop    | Next-Hop address for the NLRI                                   |
| AS-Path     | AS-Path for the NLRI                                            |

# Example Output: show bgp ribout vanilla\_bgp ipv4 unicast

| Prefix    | Rcv-Path-ID MED | LocalPref | Origin     | Next-Hop | AS-Path |
|-----------|-----------------|-----------|------------|----------|---------|
| 0.0.0.0/0 | 3               | 100       | Incomplete |          |         |
|           |                 | 100       | Incomplete |          |         |
|           |                 | 100       | Incomplete |          |         |
|           |                 | 100       | Incomplete |          |         |
|           |                 | 100       | Incomplete |          |         |
|           |                 | 100       | Incomplete |          |         |
|           |                 | 100       | Incomplete |          |         |
|           |                 | 100       | Incomplete |          |         |
|           |                 | 100       | Incomplete |          |         |
|           |                 | 100       | Incomplete |          |         |
|           |                 | 100       | Incomplete |          |         |

# 6. BGP Show Commands for IOD

Configuration statements can be shown to be working properly using show commands.

This section details the fields displayed by BGP show commands handled by the APPD module. BGP is implemented in two modules: APPD and IOD.

# 6.1. show bgp peer

Display information summary about the BGP peers.

show bgp peer ( instance <instance-name> )

#### **Command arguments**

| instance                        | Display information about peers in an instance                             |
|---------------------------------|----------------------------------------------------------------------------|
| <instance-name></instance-name> | Name of the instance: you must specify "default" for the default instance. |
| <enter></enter>                 | Execute command                                                            |

#### **Output Fields**

| Peer         | Peer at the remote end of the BGP session          |
|--------------|----------------------------------------------------|
| Remote-AS    | AS number of the peer                              |
| State        | State of the peer (active, established, and so on) |
| Up/Down Time | Time since the peer has been in session or down    |
| PfxRcvd      | Prefixes received                                  |
| PfxSent      | Prefixes sent                                      |

#### **Example Output: show bgp peer**

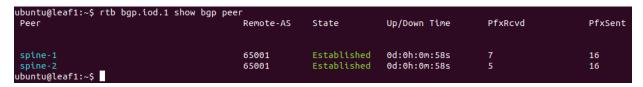

# 6.2. show bgp peer detail

Display detailed information about the BGP peers.

**show bgp peer** <peer-ip> detail (instance <instance-name>)

# **Command arguments**

| <peer-ip></peer-ip>             | Display information about the peer at this IP address                      |
|---------------------------------|----------------------------------------------------------------------------|
| instance                        | Display information about peers in an instance                             |
| <instance-name></instance-name> | Name of the instance: you must specify "default" for the default instance. |
| <enter></enter>                 | Execute command                                                            |

# **Output Fields**

| Peer            | Peer host name                          |
|-----------------|-----------------------------------------|
| Peer Domain     | Peer domain name                        |
| Peer IP         | IP address of the peer                  |
| AS              | AS number of the peer                   |
| Local           | Source IP address for the peer session  |
| Level           | Level negotiated for the peer           |
| AS              | Local AS number                         |
| Any-AS          | Dynamic AS negotiation configuration    |
| Type            | Type of BGP session                     |
| State           | State of the peer session               |
| Up Time         | Time since the peer has been in session |
| Reason          | Last transition reason                  |
| Sub-Code        | Code for transition reason              |
| Discovered      | Interface where peer is located         |
| Last Transition | Time of last transition                 |
| Flap count      | Number of times the peer has flapped    |
| Peer ID         | Peer BGP identifier for the session     |
| Local ID        | Local BGP identifier for the session    |
| Instance        | Instance of the session                 |
| Peer Group      | Peer group for this peer                |

#### **Detail Fields**

| Timers | Time to expiration for timers listed                 |
|--------|------------------------------------------------------|
| NLRI   | Address families configured, received, or negotiated |

| Capabilites   | Session capabilities configured, received, negotiated, or supported |
|---------------|---------------------------------------------------------------------|
| End-Of-RIB    | End-of-RIB sent and received time for each address family           |
| Message Stats | BGP message sent and received count                                 |
| Route Stats   | NLRI sent and received count by address family                      |

#### **Example Output: show bgp peer detail**

```
puntu@leaf1:~$ rtb bgp.iod.1 show bgp peer detail
eer: spine-1, Peer Domain: spine-1, Peer IP: fe80::200:faff:febd:1030, AS 65001, Local: fe80::200:faff:febd:3010, AS 65003, Any-AS: fals
Type: ebgp, State: Established, Up Time: 0d:0h:3m:21s, Reason: Cease, Sub-Code: Admin shutdown, Discovered on interface: twc-0/0/3/1/1
Last Transition: Tue Oct 08 14:22:42 Flap count: 0
Peer ID : 1.2.3.4 Local ID : 3.3.3.3
Instance : default Peer Group: spine
 Timers:
Keepalive timer: expires in 9s 892745us
Holddown timer: expires in 1m 29s 245621us
NLRIs:

Sent : [ ipv6-unicast, ipv4-vpn-unicast, ipv6-labeled-unicast Received : [ ipv6-unicast, ipv6-labeled-unicast, ipv4-vpn-unicast Negotiated: [ ipv6-unicast, ipv6-labeled-unicast, ipv4-vpn-unicast Capabilities:

Addpath Sent : None
Addpath Received : None
Addpath Negotiated: None
Extended Nexthop Sent : ipv4-vpn-unicast
Extended Nexthop Received : ipv4-vpn-unicast
Extended Nexthop Negotiated: ipv4-vpn-unicast
Capabilities
Feature Sent Received
             Feature
Route Refresh
                                                                                                                                                                          Negotiated
Route Refresh
4-Byte-AS
Graceful-Restart
Link Local Only
End-Of-RIB:
Address Family
IPv4 Unicast
IPv4 Labeled Unicast
IPv6 Labeled Unicast
IPv6 Labeled Unicast
IPv6 VPN-Unicast
IPv6 VPN-Unicast
IPv4 VPN-Multicast
IPv4 VPN-Multicast
Message Stats:
                                                                                                                            true
true
false
                                                                                                                                                                          true
                                                                                                                                                                          true
false
false
                                                                               Sent
                                                                                                                                                                          Received
                                                                               Tue Oct 08 14:22:44
Tue Oct 08 14:22:44
Tue Oct 08 14:22:44
                                                                                                                                                                          Tue Oct 08 14:22:47
Tue Oct 08 14:22:47
Tue Oct 08 14:22:47
 Message Stats:
Session Stats:
Direction
Input
                                                                                                       Update
                                                                                                                                               Keepalive
                                                                                                                                                                                     Notify
                                                                                                                                                                                                                             Route-Refresh
       Output
Total Stats:
                    Direction
                                                                0pen
                                                                                                       Update
                                                                                                                                               Keepalive
                                                                                                                                                                                     Notify
                                                                                                                                                                                                                            Route-Refresh
                    Input
 Input 1
Output 1
Route Stats:
Address Family
IPv4 Unicast
IPv4 Labeled Unicast
IPv6 Labeled Unicast
IPv6 Vnicast
IPv4 VPN-Unicast
IPv6 VPN-Unicast
                                                                                           Received Sent
        IPv6 VPN-Unicast
IPv4 VPN-Multicast
```

### 6.3. show bgp peer rib-in

Display information summary about the RIB-in table and a peer.

**show bgp peer** <peer-ip> rib-in <afi> <safi>

#### **Command arguments**

| <peer-ip></peer-ip> | Display information about the peer at this IP address |  |
|---------------------|-------------------------------------------------------|--|
|---------------------|-------------------------------------------------------|--|

| <afi></afi>     | AFI value: ipv4 or ipv6                              |
|-----------------|------------------------------------------------------|
| <safi></safi>   | SAFI value: unicast, labeled-unicast, or vpn-unicast |
| <enter></enter> | Execute command                                      |

#### **Output Fields**

| Prefix      | The NLRI received from the peer              |
|-------------|----------------------------------------------|
| Rcv-Path-ID | Add Path-ID received for the NLRI            |
| MED         | MED received for this NLRI                   |
| LocalPref   | Local Preference value received for the NLRI |
| Origin      | Origin value received for the NLRI           |
| Next-Hop    | Next-Hop address received for the NLRI       |
| AS-Path     | AS-Path received for the NLRI                |

#### Example Output: show bgp peer 10.11.1.7 rib-in ipv4 unicast

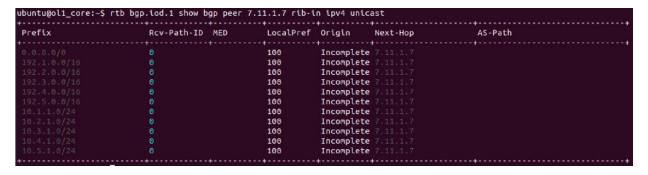

# 7. Routing Policies and Examples

This section covers the RtBrick way of configuring routing polices.

## 7.1. The Role of Routing Policy

The main job of network nodes like routers is to maintain information about "what networks are where?" and also about the links between the routers. The network nodes route traffic from one to another so packets are always making progress toward a destination (that is, there are no loops or black holes). Routers use routing protocols to share their knowledge of the network topology and interfaces so that all parts of the networks are reachable, even if some links and routers are not working properly.

However, it is also the job of the network nodes to filter or modify routing information as it is advertised from router to router in the network. This filtering is needed so that a simple edge router with a local and remote interface does not have to carry a core routing table with hundreds of thousands of entries. The modification of the free flow of routing information around the network is known as establishing a routing policy for the router. A routing policy determines which routing updates are accepted by the router, which properties should be changed, and which routes should be advertised to other routers.

Routing policies can be applied to any routing protocol, internal to an AS (an IGP) or not (an EGP). Nevertheless, the most critical routing protocol for applied routing policy is BGP. Because BGP comes in IGP (iBGP) and EGP (eBGP) forms, BGP information potentially goes everywhere in the network. To control this flow, which might overwhelm smaller devices, BGP routes are carefully filtered before and during acceptance, modification, and advertisement.

# 7.2. RtBrick Routing Policy Implementation

There is no standard for routing policy implementation. Therefore, each hardware or software vendor is free to create their own implementation of features and goals. RtBrick supports extensive options for policies. This document contains basic examples that can easily be extended to cover other situations.

RtBrick supports attaching a BGP routing policy at two levels:

- · Peer group address-family level
- · Instance address-family level

In each case, you can apply the policy as an import or export policy and filter. As expected, import filters determine which routing updates are accepted and export filters determine which routes are advertised to other peers.

## 7.3. Peer Group and Instance Details

An import policy, when applied to an address family at the peer group level, examines all *incoming* routes from all BGP peers in the peer group, but only for that address family.

An export policy, when applied to an address family at the peer group level, examines all outgoing routes to all BGP peers in the peer group. but only for that address family.

At the instance level, routing policies that are applied to an address family can work as import or export filters, but for the instance as a whole.

An import policy, when applied to an address family at the instance level, examines all incoming routes before accepting the information for the global VPN or other instance level, but only for that address family.

An export policy, when applied to an address family at the instance level, examines all outgoing routes before sending the information from the global VPN or other instance level, but only for that address family.

# 7.4. Routing Policy Specifics

There are three types of routing policy in this implementation:

- Route filter—a list of conditions to be matched to determine a permit or deny operation. The match conditions can be configured to:
  - · Match all conditions listed
  - Match any one condition in the list
- Route policy
- Route map

Do not be confused by the use of the terms "filter" and "policy" as specific types of routing policy. Instead of these terms referring to generic route filtering and application of a routing policy, RtBrick uses these terms as specific forms of an overall approach to BGP policy and routing.

### 7.5. Routing Policy Examples

Here are some examples of useful routing policies for BGP. In some cases, only two steps are required, for a route filter and import or export policy application: configure the filter policy and apply where needed. On others, three or even four steps are needed: configure the filter policy, then the route policy, then the route map, and finally, apply the routing policy where needed. This section gives examples of each

### 7.5.1. Routing Policy Example #1

Allow only the default route (0.0.0.0/0) from a peer (two steps).

1. Configure the filter policy named FILTER:

```
edit route filter FILTER operation permit match all edit rules set rule 1 match equal rd 192.168.1.1:65000 set rule 2 match equal prefix4 0.0.0.0/0 exit exit
```

The rd keyword matches the BGP route descriptor configured. The keyword prefix4 indicates the match is on the IPv4 address and mask that follows. Both rules must evaluate to true (match all) in order for the route to be accepted.

2. Apply the policy FILTER as an import policy to the correct peer group. In this case, the peer group is called spine:

```
edit instance protocol bgp
edit peer-group spine
edit address-family ipv4 vpn-unicast
set policy policy-name FILTER import
exit
exit
exit
```

### 7.5.2. Routing Policy Example #2

Modify the MED of two prefixes (0.0.0.0/0 and 10.1.1.1/32) before advertising the routes to a peer (four steps).

1. Configure the filter policy

```
edit route filter FILTER operation permit match any edit rules set rule 1 match equal prefix4 0.0.0.0/0 set rule 1 match equal prefix4 10.1.1.1/32 exit exit
```

The keyword *prefix4* indicates the match is on the IPv4 address and mask that follows. Either rule can evaluate to true (match any) in order for the route to be accepted.

2. Configure the route policy named UPDATE\_MED:

```
edit route policy UPDATE_MED
edit rules set rule 1 operation set med 50
exit
exit
```

This policy changes the MED for matching routes to a value of 50.

3. Configure the route map named DEFAUT\_PREFIX\_UPDATE\_MED:

```
edit route map DEFAUT_PREFIX_UPDATE_MED
edit rules
set rule 1 if(FILTER) apply-continue UPDATE_MED
exit
exit
```

If the IP addresses listed in FILTER are matched, the MEDs are updated as specified in the UPDATE\_MED policy.

4. Apply the route map to the correct peer group (spine) as an export policy:

```
edit instance protocol bgp
edit peer-group spine
edit address-family ipv4 unicast
set policy-name DEFAULT_PREFIX_UPDATE_MED export
exit
exit
exit
```

Note how the various pieces of route filter, policy, map, and import or export all act together to change the MEDs on the correct routes.

### 7.5.3. Routing Policy Example #3

Set the export route target (RT) for all routes exported from the instance vrf1 (two steps).

1. Configure the route policy named UPDATE\_RT:

```
edit route policy UPDATE_RT
edit rules
set rule 1 operation
set extended-community
target:192.168.1.1:111
exit
exit
```

This rule applies to all route because there is no condition to match.

2. Configure a route map named PREFIX FILTER:

```
edit instance vrf1
edit address-family ipv4 unicast
set policy policy-name UPDATE_RT export
exit
exit
```

There is no need to specify the protocol when the policy applies to other than the main instance.

### 7.5.4. Routing Policy Example #4

Import only two prefixes into an instance (three steps, with two filters).

1. Configure the route filters named FILTER1 and FILTER2:

```
edit route filter FILTER1 operation permit match all edit rules set rule 1 match equal rd 192.168.1.1:65000 set rule 2 match equal prefix4 0.0.0.0/0 exit exit
```

```
edit route filter FILTER2 operation permit match all edit rules set rule 1 match equal rd 192.168.100.100:65000 set rule 2 match equal prefix4 10.1.1.1/32 exit
```

Note the presence of the common 192.168.1.1:65000 prefix in both rules. The rule is applied to all routes (there is no condition to match). Because there are two rules and the route must match all conditions in the rule set, the set matches two different VPN routes.

2. Configure the route map for the two rules:

```
edit route-map PREFIX_FILTER
edit rules
set rule1 if(FILTER1 | FILTER2) operation permit
exit
exit
```

This route map creates a rule that is true with an OR condition, meaning that

the rule is true if either *FILTER1* or *FILTER2* has the routes listed in step (a). Then this route map permits the routes to pass.

3. Apply the PREFIX\_FILTER route map to the instance vrf1 for the address family ipv4 unicast:

```
edit instance vrf1
edit address-family ipv4 unicast
set policy policy-name UPDATE_RT export
exit
exit
```

The vrf1 instance exports routes that match the listed route filters.

# 7.6. Routing Policy Summary

These examples show only the basics of the complete application of routing policy. Almost all BGP attributes can be used, along with many possible keywords. The current list is as follows:

- · as-path
- bgp-nh4
- bgp-nh6
- · cluster-list
- community
- extended-community
- label
- · large-community
- · local-preference
- med
- origin
- originator-id
- peer4
- peer6
- prefix4
- prefix6
- rd
- router-id4

- src-ipv4-address
- src-ipv6-address